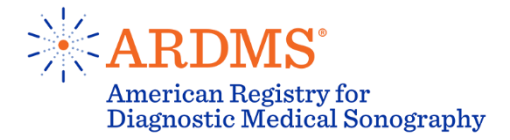

# Practice Examination Frequently Asked Questions (FAQs)

#### Does the Practice Examination show me which questions I answered incorrectly?

No, once you have completed the Practice Examination, you will receive a numeric score that indicates the number of questions answered correctly.

#### Is the Practice Examination scored?

A score report will appear at the end of the test each time you take it. The number of correct answers for each test section is calculated in the score report.

# Are there different versions of the Practice Examinations?

The Practice Examination for each specialty has one version of the same 30 questions. In other words, if you retake the Practice Examination, you will see the same questions with the exception of the Sonography Principles & Instrumentation (SPI) Practice Examination.

The SPI Practice Examination is unique in that it has two distinct versions that never change (SPIa and SPIb). These two versions contain completely different questions. All SPI Practice Examinations include a link to the semi-interactive console question: ARDMS.org/SIC.

# How many questions are on the Practice Examination?

Each practice examination is 30 questions in length.

# How long is the Practice Examination?

Each practice examination is 30 minutes in length. The 30 minutes will begin when the first question appears on the screen.

#### What system requirements are needed for the Practice Examination?

Windows PC or IPAD and the current version of Firefox, Chrome, Safari or Internet Explorer Version 9 or above.

#### However, if the examination does not contain hotspot questions or Glass3D items

Windows PC and the current version of Firefox, Chrome, Safari or Internet Explorer version 6 and above. MAC and Safari or Chrome current versions. Tablet delivery is not fully supported but may work with some display or scrolling issues.

Windows 8 – We recommend the browser is opened in desktop mode.

#### I cannot start the examination. What should I do?

Contact support@examstudio.com.

# It is taking a very long time to load the next question. What should I do?

This may be an indication that the connection to the Internet has been lost. Refresh the browser. You may need to log back into Exam Studio and relaunch the exam.

# I received an error message stating I have exceeded the maximum time allowed for a question. What should I do?

The examination is timed and will end after the time allotted has expired. If the browser is closed, the timer may stop for a period of time depending on the examination configuration. Contact support@examstudio.com if you believe you did not receive the full time allotted for the exam.

#### The video will not play. What should I do?

Problems with the videos can be avoided by installing Adobe Flash prior to launching the exam.

#### [Install Adobe Flash Player](https://get.adobe.com/flashplayer/)

There is an option to select a 2D and video system check for published exams.

# What do I do if I get stuck?

Try refreshing the browser. If that does not resolve the problem, contact support@examstudio.com.